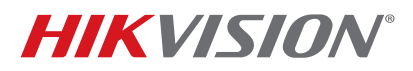

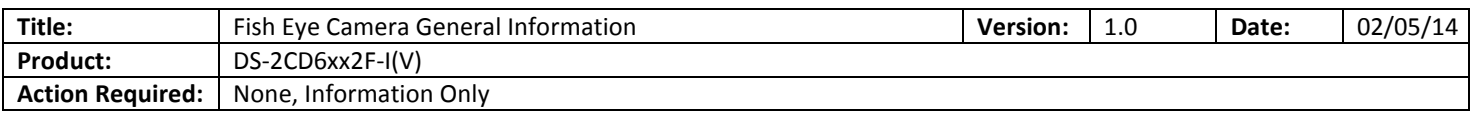

Until recently the Fish Eye cameras did not have a SUB STREAM, which made it difficult for the NVRs to display them in a multi view environment (often a NO RESOURCE message would come up) as well as streaming Fish Eye cameras required more bandwidth. With the most recent firmware revision **v5.0.9 build 141009** a sub stream has been added to some of the working modes of the camera.

The Fish Eye cameras have multiple working modes:

- With firmware prior to **v5.0.9 build 141009** those are:
	- a. Real Time Mode ENABLED
	- b. Real Time Mode DISABLED
- With the latest firmware **v5.0.9 build 141009** those modes are:
	- a. Mode 1
	- b. Mode 2
	- c. Mode 3
	- d. Mode 4

**Table 1** describes the modes of the firmware prior to **v5.0.9 build 141009**

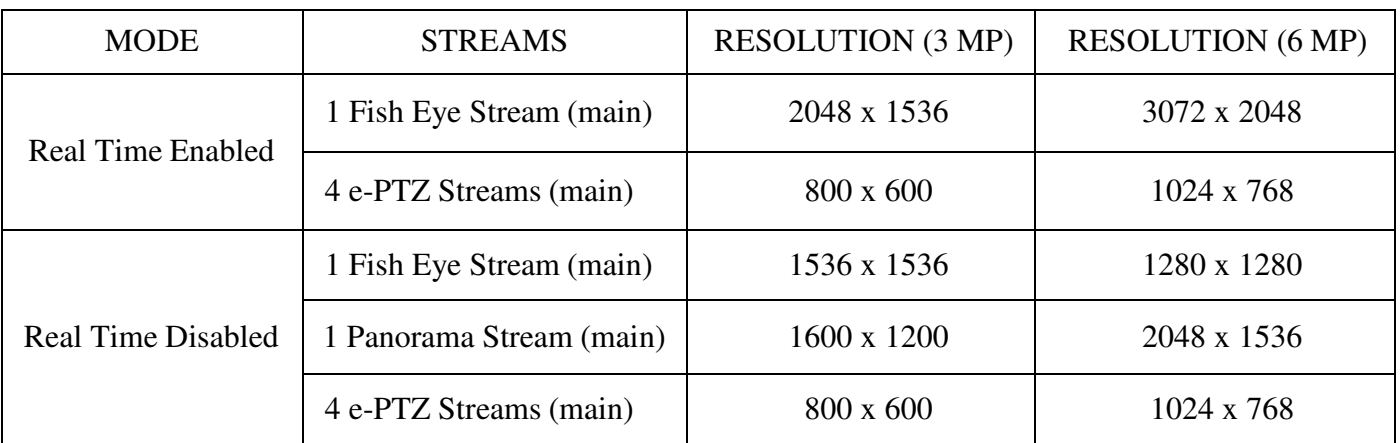

## **Table 1**

To upgrade the camera to the latest firmware **v5.0.9 build 141009**, first download the firmware from the link below:

https://www.dropbox.com/s/sakz1slo8ouep50/DS-2CD63xxF-I%28V%29%28S%29\_Firmware\_v5.0.9\_141009.zip?dl=0

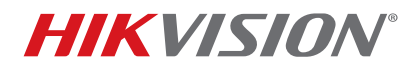

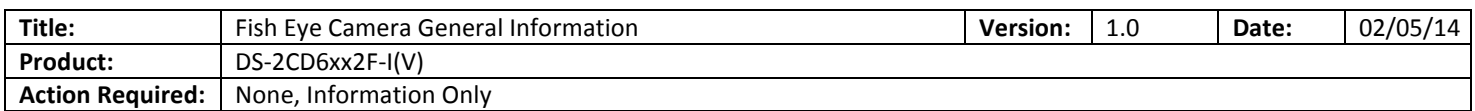

Then, log in to the camera and go to:

## **CONFIGURATIONADVANCED CONFIGURATIONSYSTEMMAINTENANCE**

On the bottom of the page locate the **REMOTE UPGRADE** area, browse to the firmware file, and press UPGRADE **(Figure 1).**

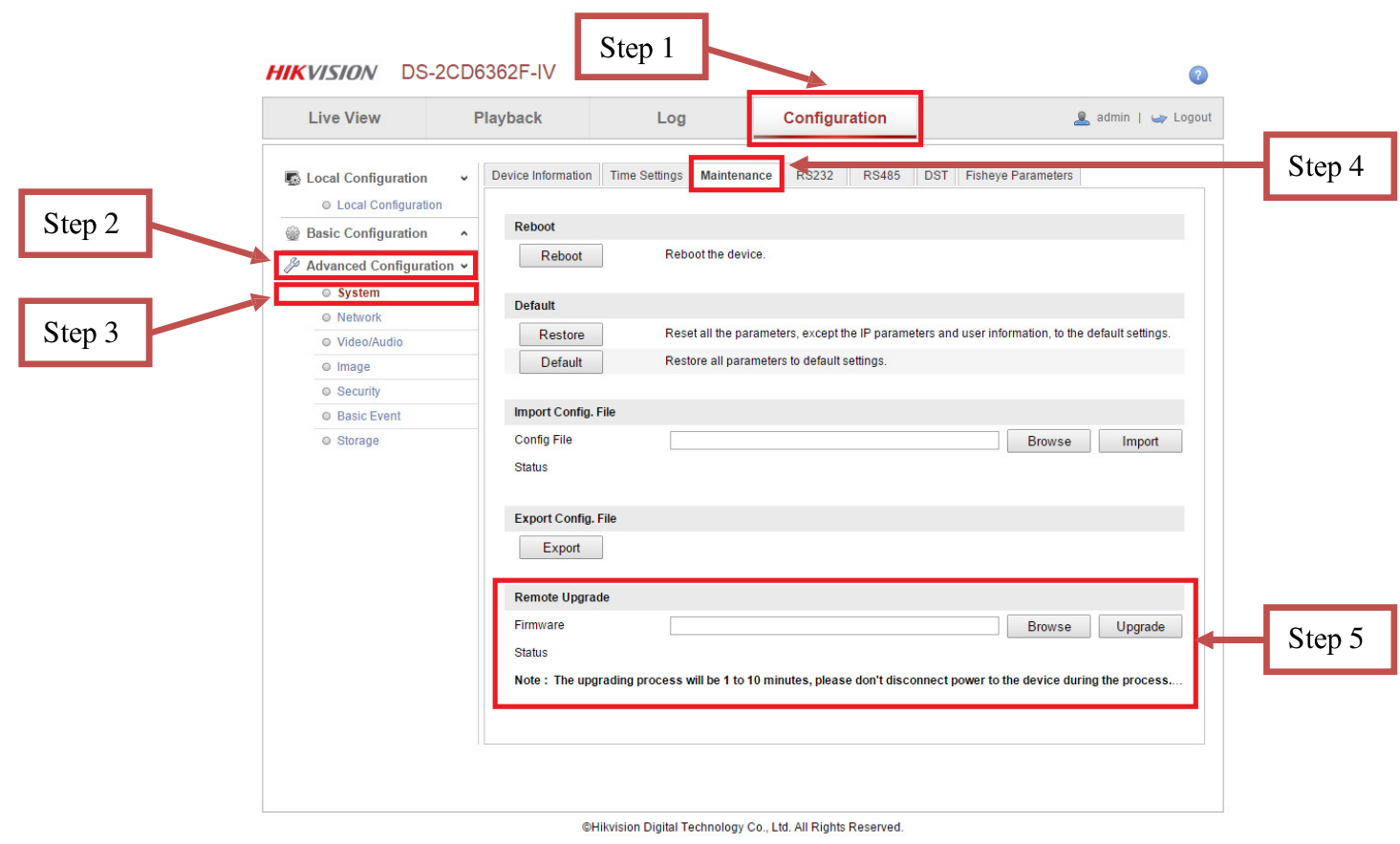

## **Figure 1**

After the firmware has been upgraded, the camera will have the new additional operating modes as well as some stability improvements.

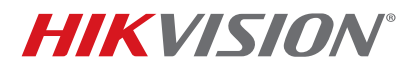

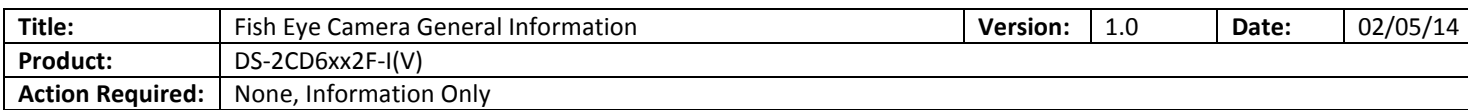

**Table 2** describes the modes of the **v5.0.9 build 141009** firmware.

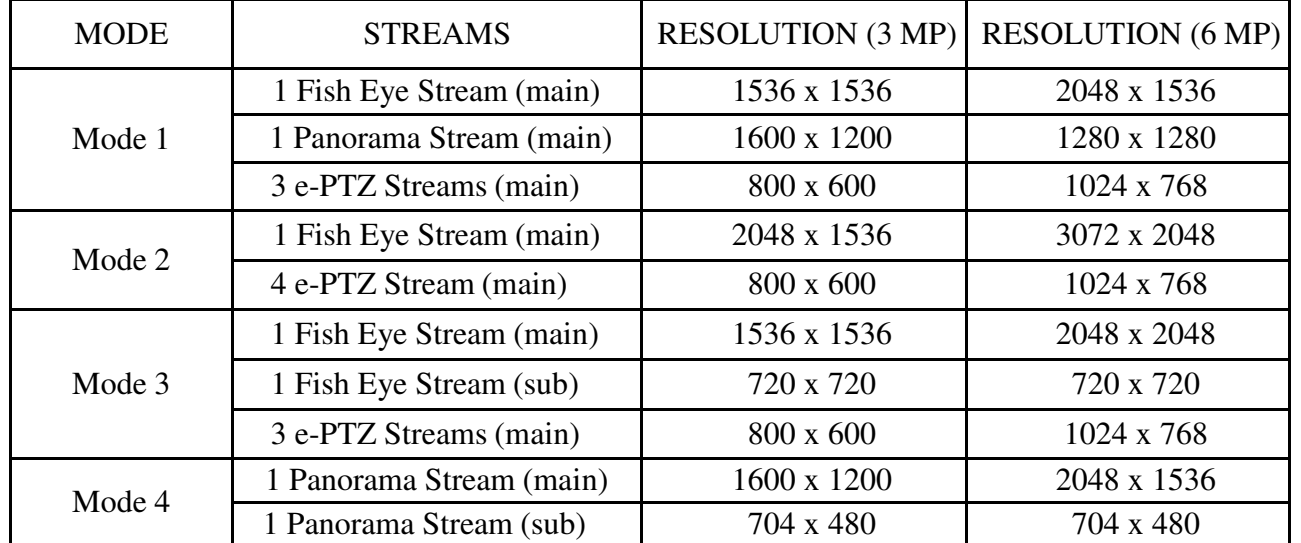

## **Table 2**

The default mode with the firmware prior to **v5.0.9 build 141009** is set to the **NON REAL TIME** mode. After upgrading the firmware to **v5.0.9 build 141009,** the default working mode will be set to **MODE 3**.